# 如何將Teams的[**上課連結**]貼到 E-Learning的[**課程公告中**]

### 複製 Teams 中的會議連結

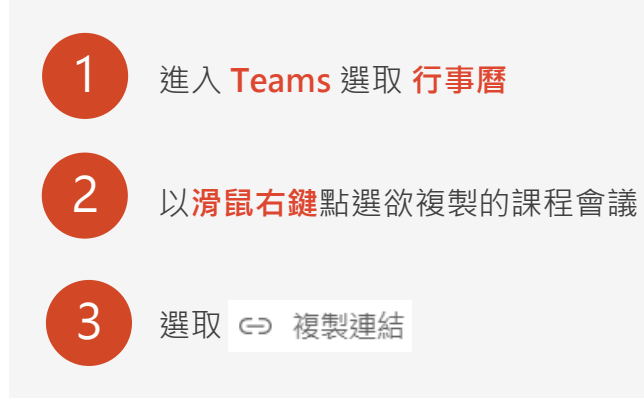

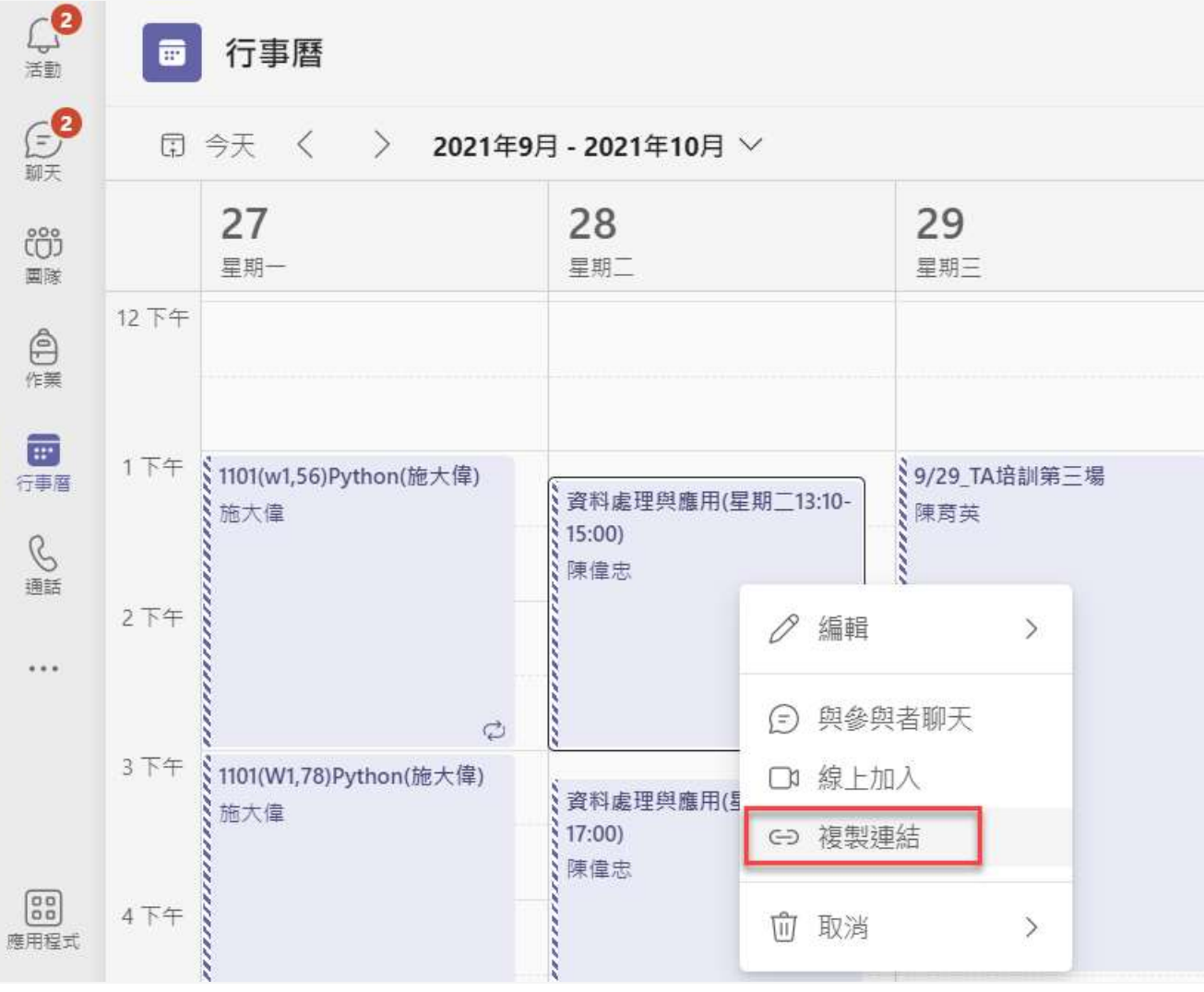

進入 **課程教室**

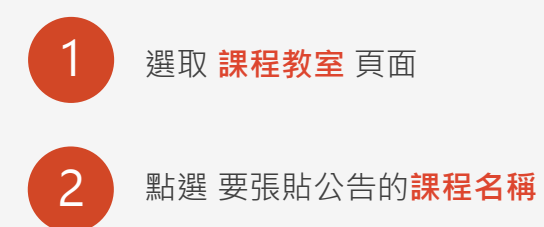

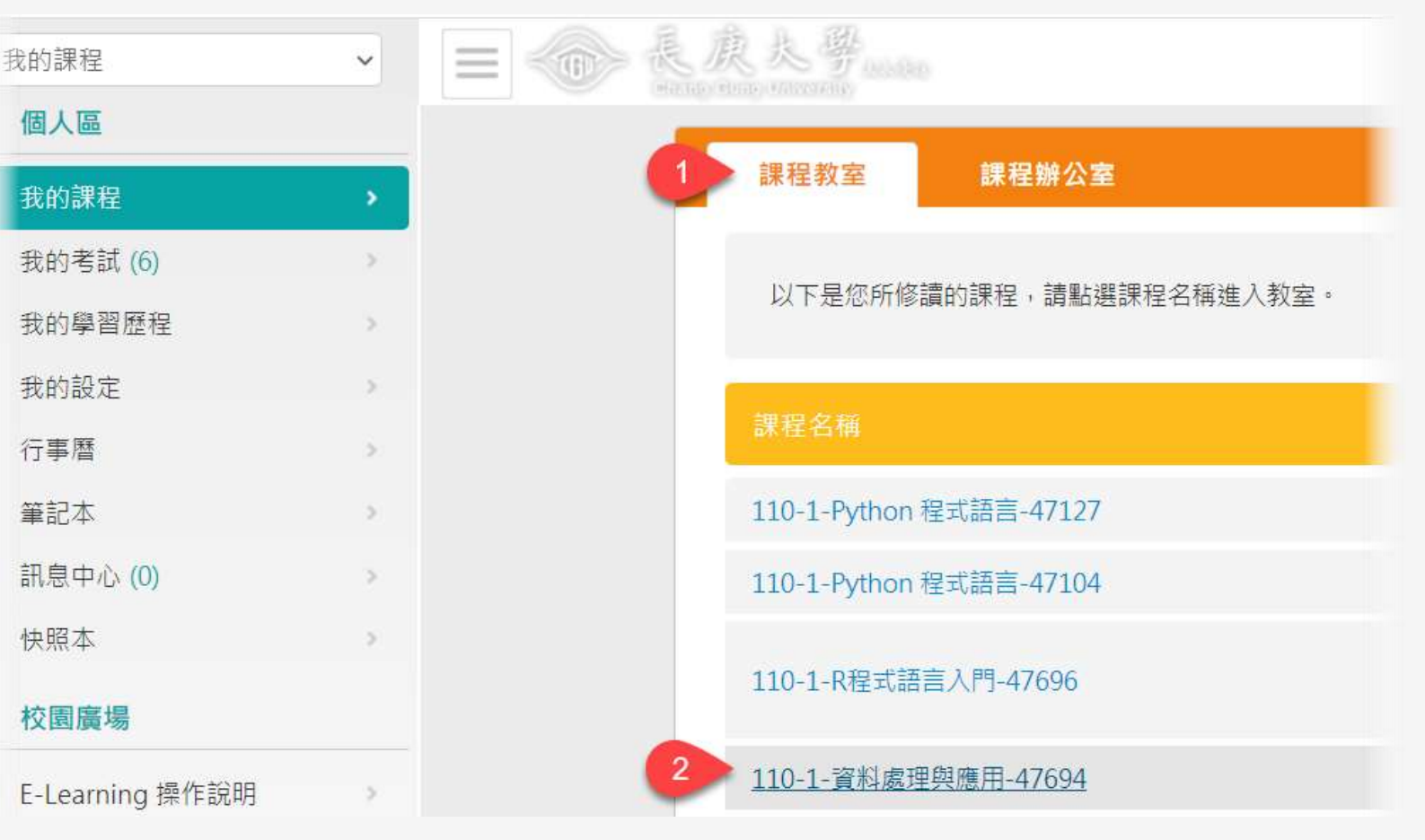

# 在 **課程公告** 中 **張貼**

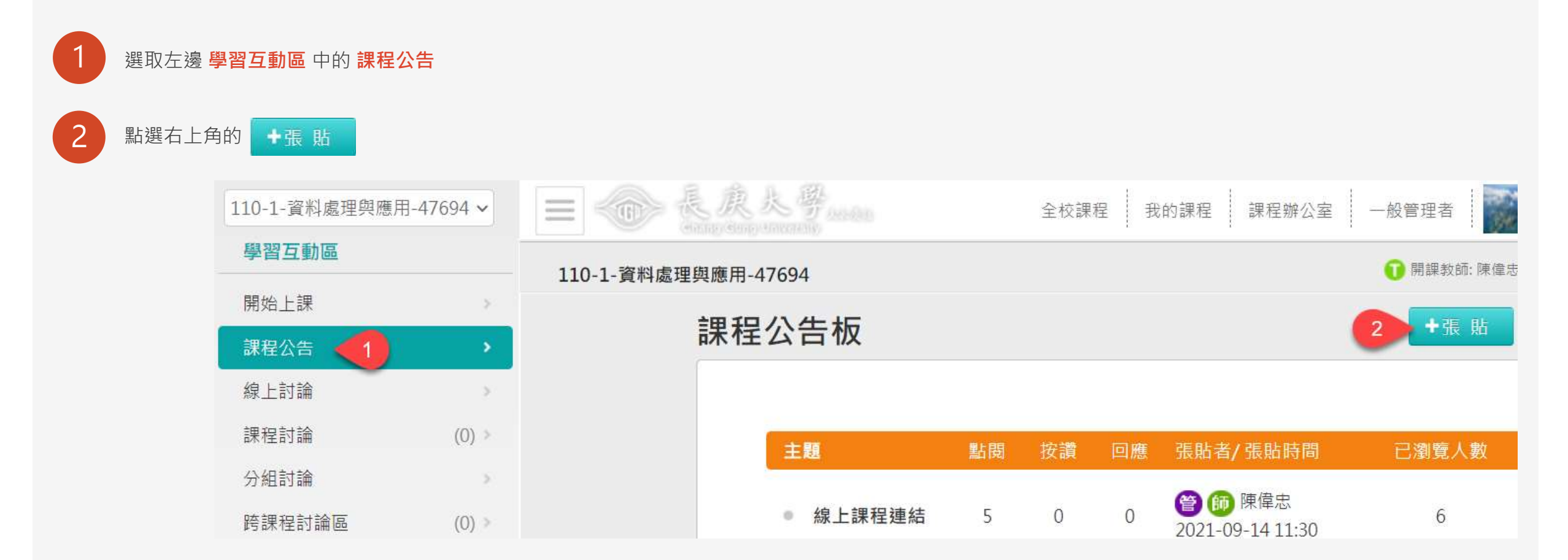

#### 貼上連結的網址 若未使用**編結超連結**工具,學生將無法點選後直接開啟 Teams

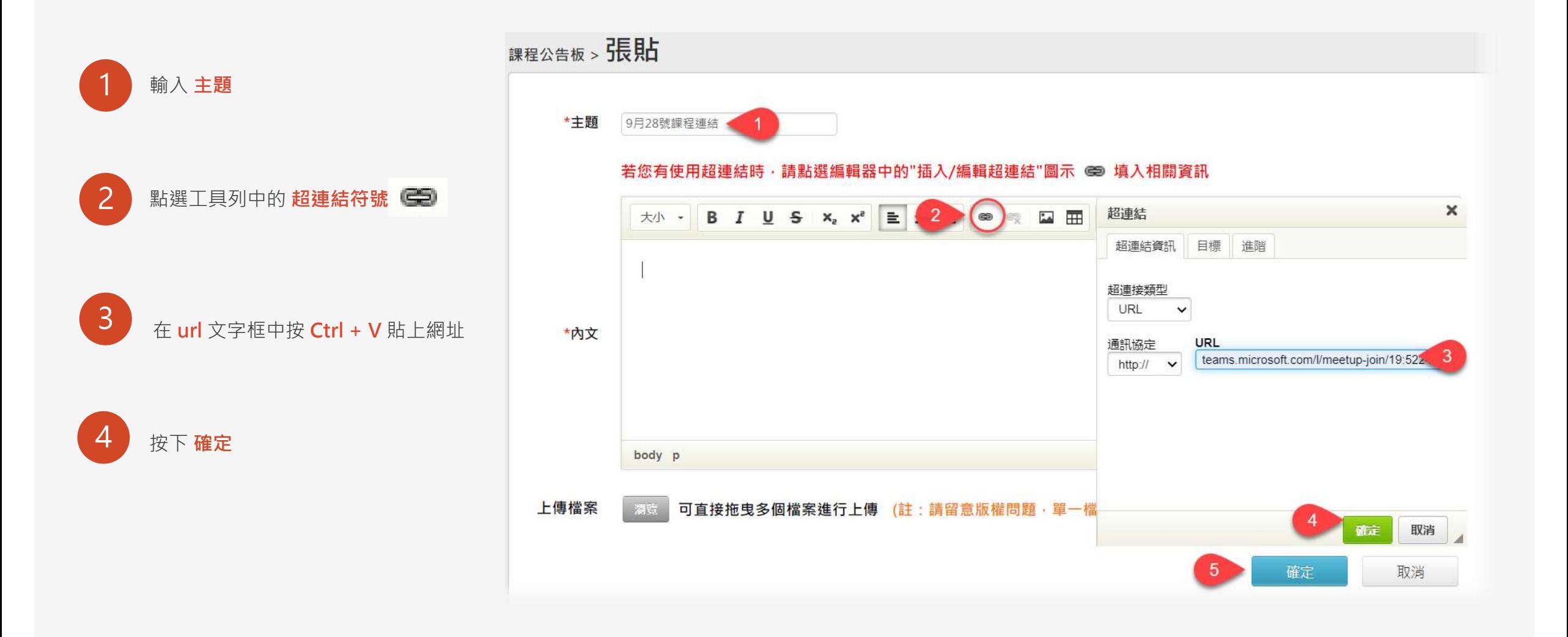

## 貼上連結的網址(你也可以這樣做)

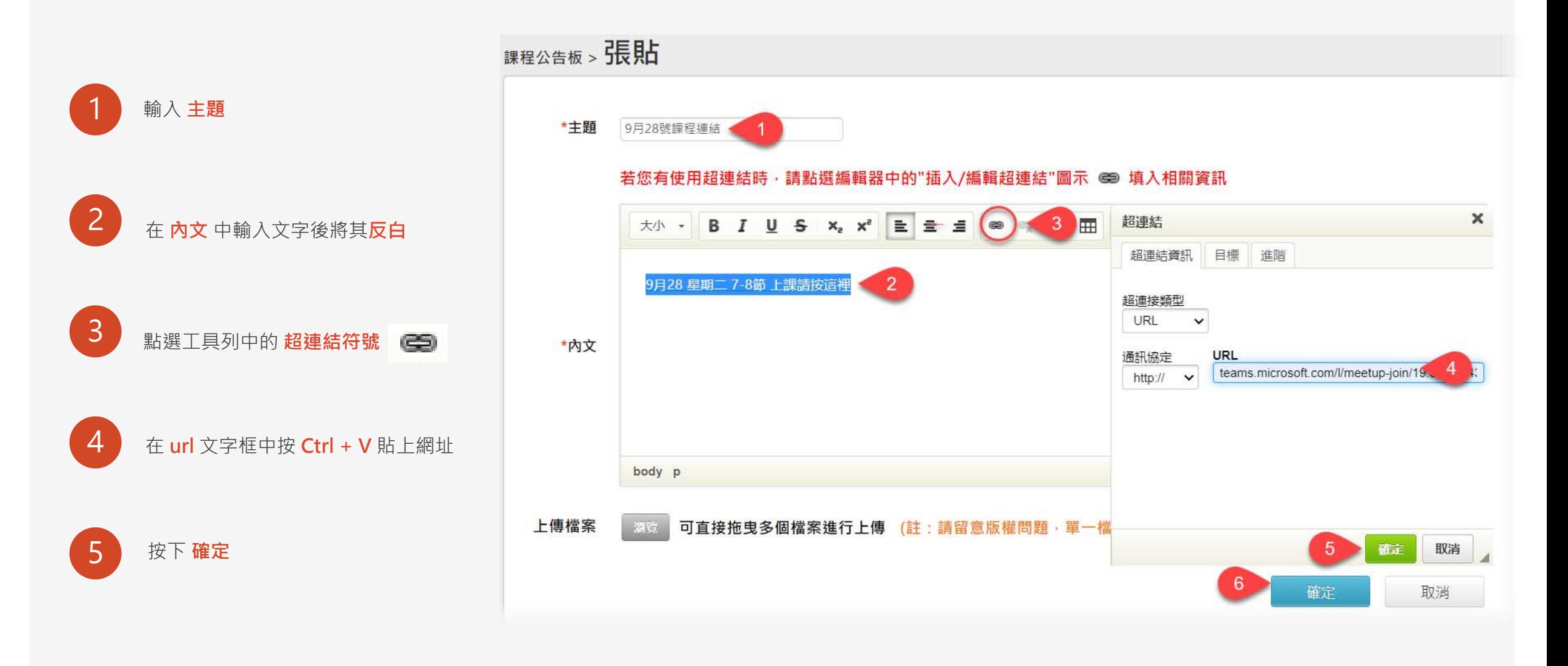